## *R/RStudio short course – part II (2nd class of 3)* **www.cs.uni.edu/~jacobson/SCL/R)**

1.595392

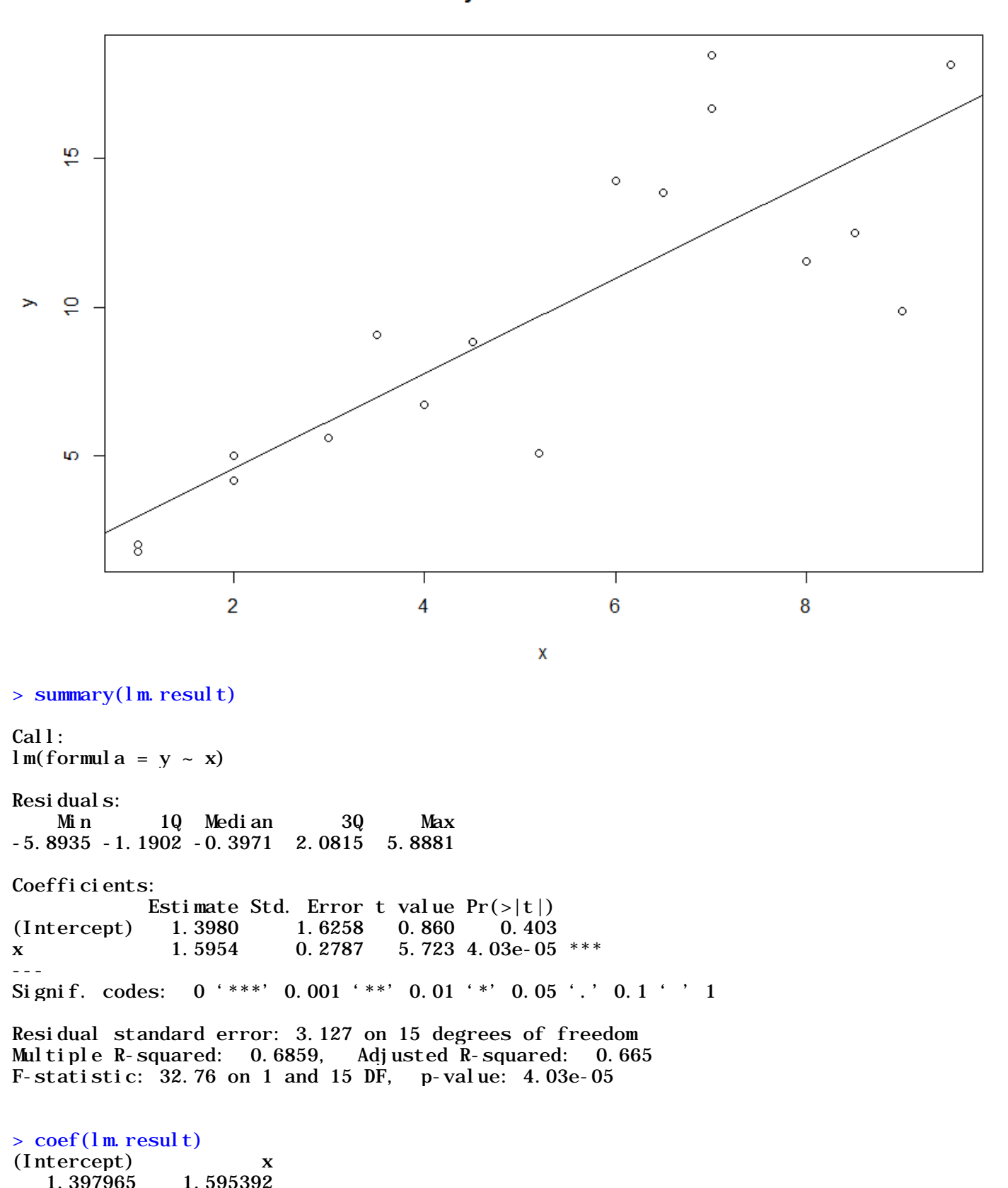

 $y = 1.6x + 1.4$ 

```
> X[1] 1.0 1.0 2.0 2.0 3.0 3.5 4.0 4.5 5.2 6.0 6.5 7.0 7.0 8.0 8.5 9.0 9.5
> round(y, 1)
 [1] 1.8 2.0 5.0 4.2 5.6 9.1 6.7 8.8 5.1 14.3 13.8 16.7 18.5 11.5 12.5 9.9 18.1
> yR < -\text{round}(y, 1)> c < coef(lm.result)
> c(Intercept)<br>1. 397965 1. 595392
   1.397965
> c[1](Intercept) 
    1.397965 
> c[2]
x
1.595392 
> yHat <- x * c[2] + c[1]
>> \text{pl} \text{ot}(\textbf{x}, \text{ yHat})
```

```
> regDF
```
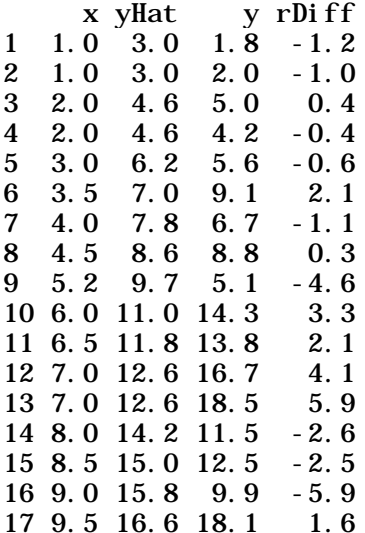

```
Environment
             History
OF A To Console \Rightarrow To Source \Boxc[1]c[2]x
round(y, 1)yR \le- round(y, 1)c \leftarrow \text{coef}(\text{lm}.\text{result})C
c[1]c[2]yHat <- x * c[2] + c[1]
plot(x, yHat)
rDiff = y - yHat
regDF <- data.frame(x, yHat, y, rDiff)
regDF
resp \left\langle y, 1 \right\rangleregDF
regDF$yHat <- round(yHat, 1)
regDF
regDF$rbiff < -round(rDiff, 1)regDF
```
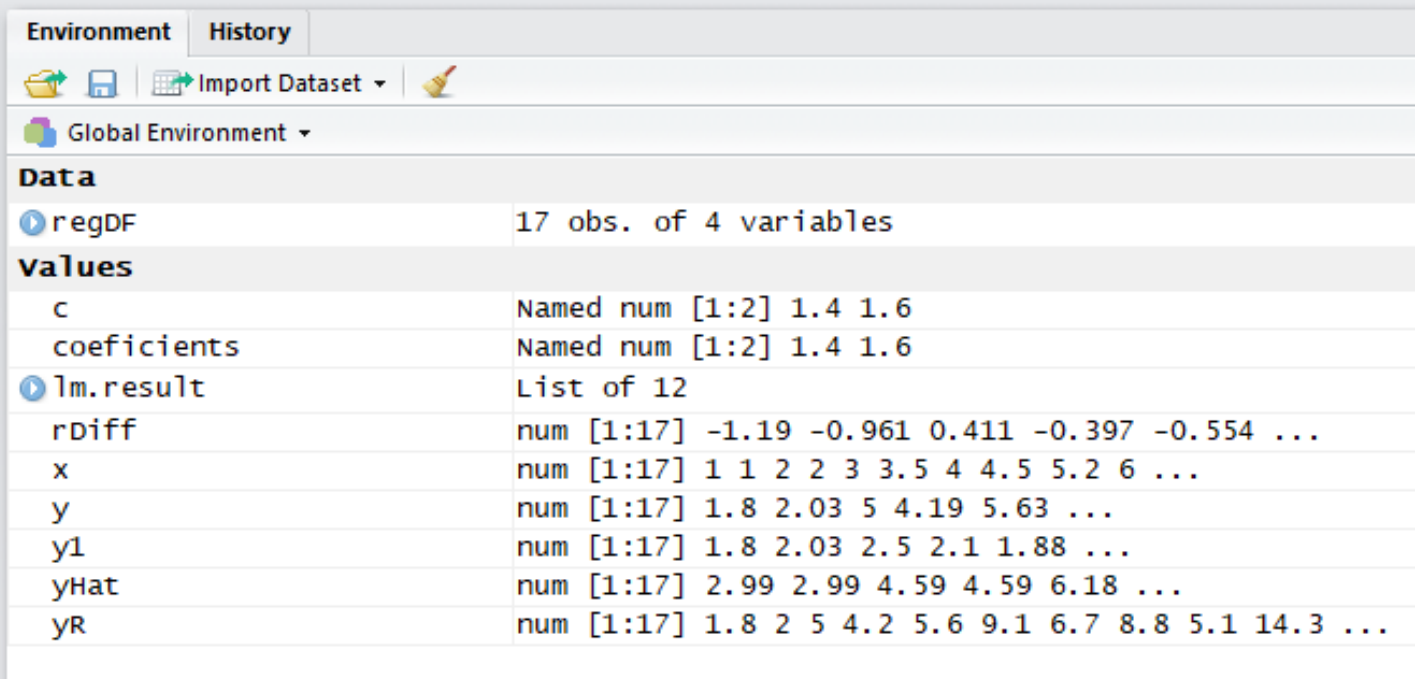

# **[http://www.cs.uni.edu/~jacobson/4772/2015/UsingR.txt](http://www.cs.uni.edu/%7Ejacobson/4772/2015/UsingR.txt)**

```
x = c(1, 1, 2, 2, 3, 3.5, 4, 4.5, 5.2, 6, 6.5, 7, 7, 8, 8.5, 9, 9.5)y1 = rnorm(17, 2, 0.5)y = x * y1plot(x, y)
abline(lm(y \sim x))
lm(y \sim x)summary( lm(y \sim x))
lm.result = simple.lm(x,y)install.packages("UsingR")
library("UsingR")
## library("UsingR", lib.loc="C:/Users/jacobson/Documents/R/win-library/2.15")
summary(lm.result)
lm.result$coefficients
coef(lm.result)
plot(lm.result)
b1 = (coef(lm.result))[['x']]
z <- fitted(lm.result)
z <- fitted(lm.result)
xy <- data.frame(x, y, z)
plot(x, y)
predict(lm.result, data.frame(x = c(4, 12)))<br>## 1 2
## 1 2 
## 8.316998 28.302175
```
### **R** RStudio

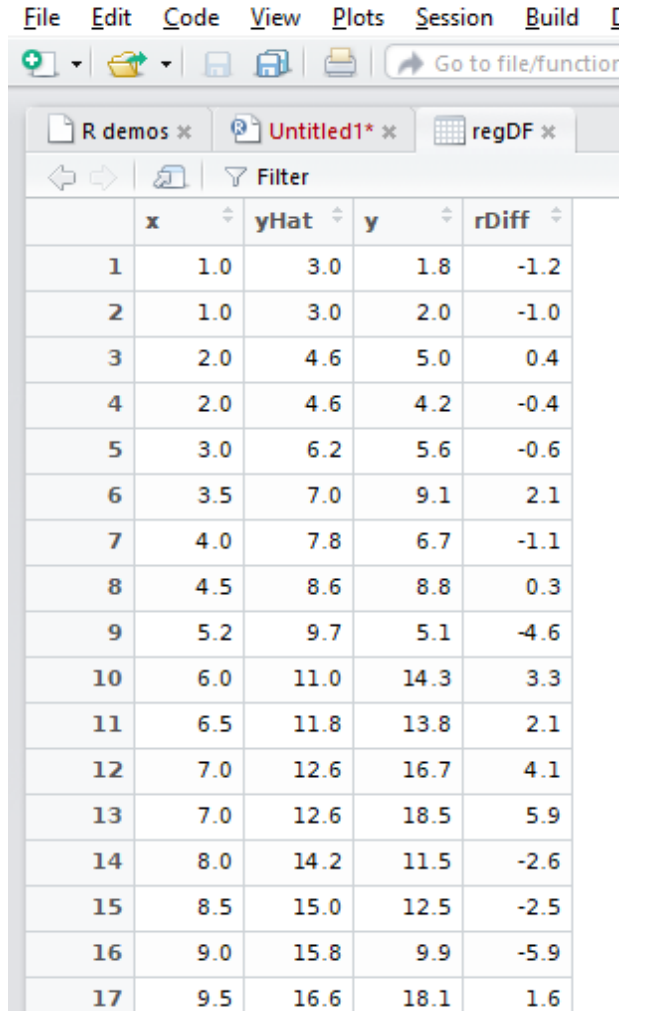

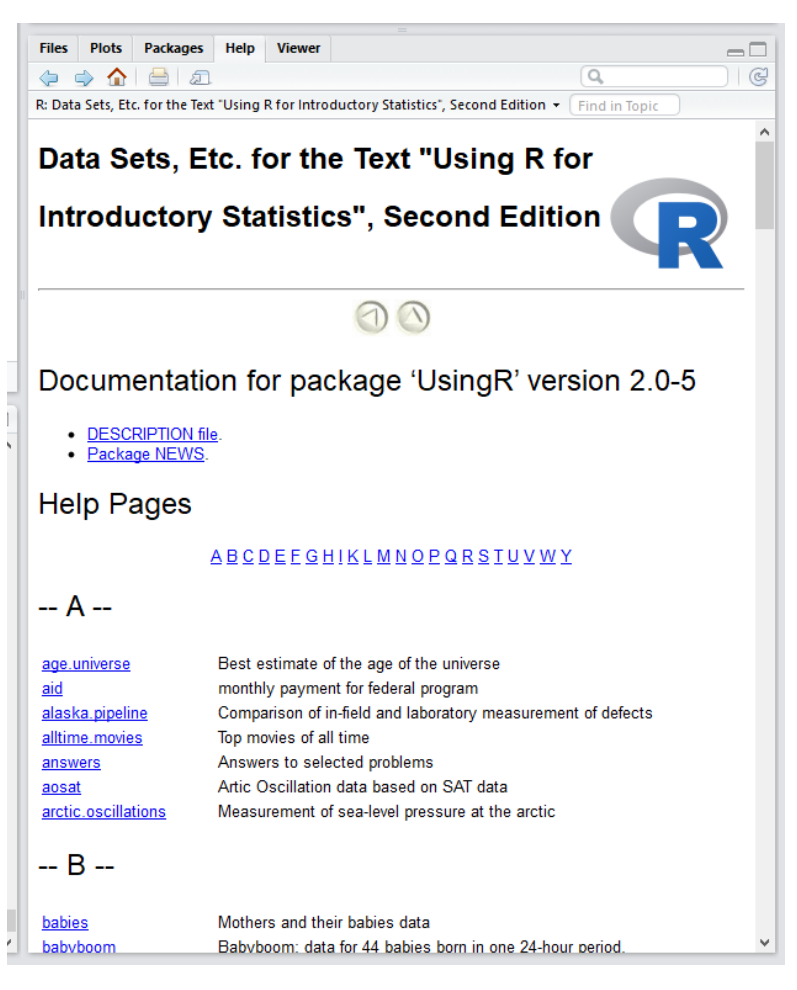

# **<https://cran.r-project.org/doc/contrib/Verzani-SimpleR.pdf>**

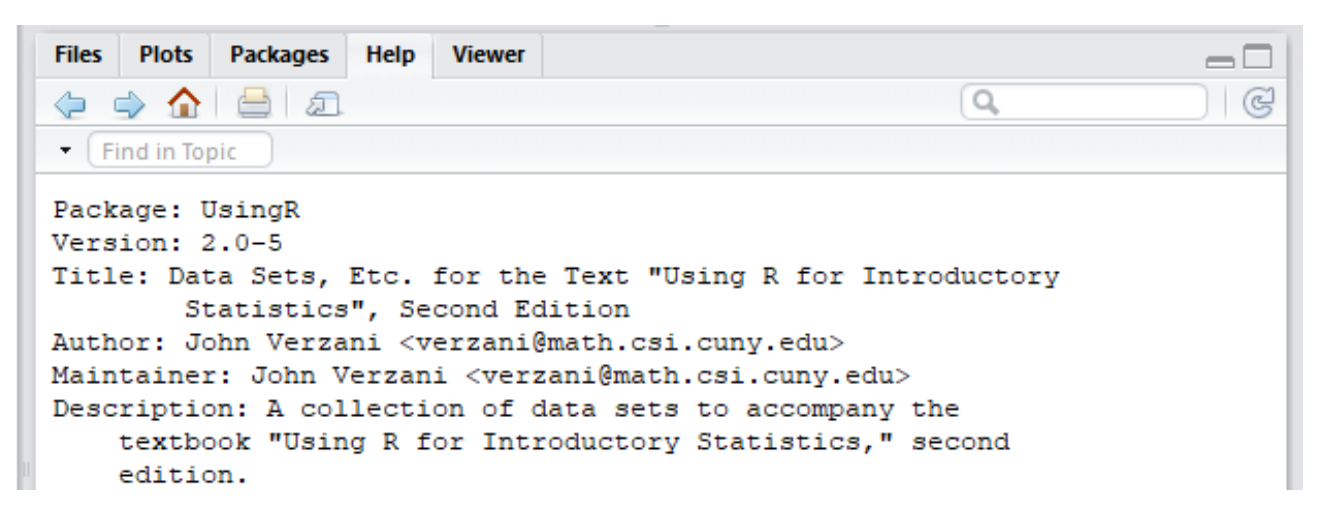

# $simpleR - Using R for Introducing Statistics$